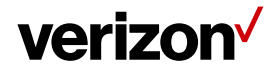

# **Configuring Tracking Settings**

These settings are related to the GPS polling and tracking preferences for a mobile worker.

### **What's inside it for me**

It contains number of tracking-related settings and you will learn how you can change the tracking preferences for the mobile workers in the system. Some of these settings are enabled by default and one can anytime enable or disable the settings as per company requirement.

## **Accessing Tracking Settings**

To access Tracking settings,

- Navigate to **Administration** > **Settings.**
- Click on "**Tracking**".

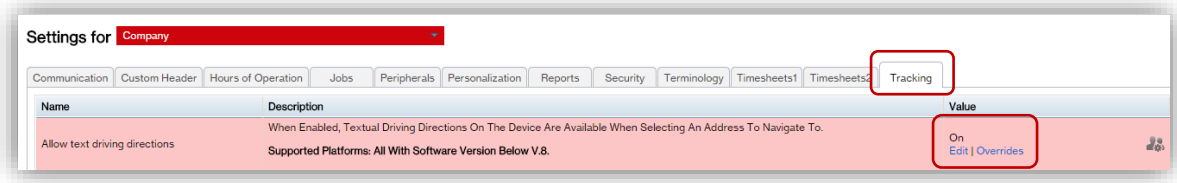

You will see a list of settings and a description of the setting. The current configured setting is in the right-hand column named "**Value**". Click on "**Edit**" and change the setting to the desired new value or preference.

## **Under the sub tab "Tracking" displays the following settings:**

- **Allow text driving directions**: If enabled, Text driving directions are available for mobile worker to navigate to the selected address on the device.
- **App2App Driving Directions - Voice Based:** This setting enables third party integration of Voice Navigation Apps. For Example, if device user has purchased VZ Navigator as a separate application, it can be integrated into the mobile application through this setting.
- **GPS polling interval (seconds)**: User can set how often (in seconds) the device retrieves worker's location.

#### **Changing this setting will affect battery life**

- $\circ$  Providing a smaller value causes the worker's location to be collected more frequently. This will drain the devices battery faster.
- $\circ$  Providing a larger value causes the worker's location to be collected LESS frequently. Collecting location information less frequently drains the device's battery slower.

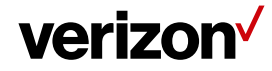

### **Field Force Manager Settings - Tracking**

- **Location/Job Proximity (mi):** Within how many miles' worker is considered at one location and not at a different one. Due to GPS inaccuracies, this setting should be greater than zero. By default, it is set to 0.4.
- **Method for connecting GPS points:** Determines how GPS points are displayed on the workers Map.

### **Supported Options Include:**

- o **Routes -** All GPS points will be connected indicating the most likely route that was taken. this route may NOT be the actual route that was taken, but the most efficient route between two points.
- o **Straight Line** Each GPS point relates to a straight line indicating the order the points were collected in.
- o **Directional Images-** A GPS icon is displayed for each GPS point collected.

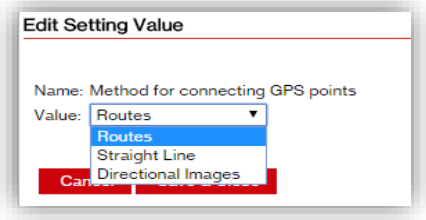

- **Minimum Stop Duration:** The number of minutes a worker needs to be in a specified geographical area before considered stopped. This setting works with the Stop Radius setting to determine how close GPS points need to be considered a stop.
- **Number of GPS points to collect before submitting:** It determines how many GPS points are collected before they are sent to the server and are available on the Field Force Manager web application. Configuring this setting to a lower value ensures more timely availability of location data; however, it may cause the device's battery to drain faster
- **Privacy Mode:** Allows the mobile worker to control if GPS collection is performed and if they are notified when a location is acquired. The possible values include:
	- **Allow-** GPS collection will always be done during the workers Hours of Operation.
	- Ask- Each time the user's location is acquired, the user will be notified.
	- **Deny -** Location information will NOT be collected.

This preference is intended to be set by the mobile worker on the device. If it is set to Deny, a message is displayed in the workers' activity log indicating that they denied the location request.

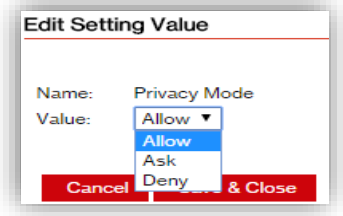

• **Show GPS speed on maps:** Displays GPS speed on the map; however, it depends on the quality of GPS collected. Only good GPS helps in calculating the speed.

**Proprietary & Confidential Statement:** This document and the information disclosed within, including the document structure and contents, are confidential and the proprietary property of Verizon and are protected by patent, copyright and other proprietary rights. Any disclosure to a third party in whole or in part in any manner is expressly prohibited without the prior written permission of Verizon. **2** and the control of the control of Verizon.

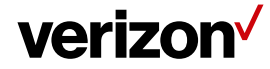

- **Show GPS status**: If disabled, GPS status icon is not displayed on the mobile application.
- **Stop Radius**: Number of meters a GPS point needs to be away from each other to be considered as a part of the same stop. By default, it is set to 300 meters.